## **CentOS 7 installieren Teil 3**

Hier geht es weiter.

Nach einem Neustart startet das System mit der GNOME Oberfläche.

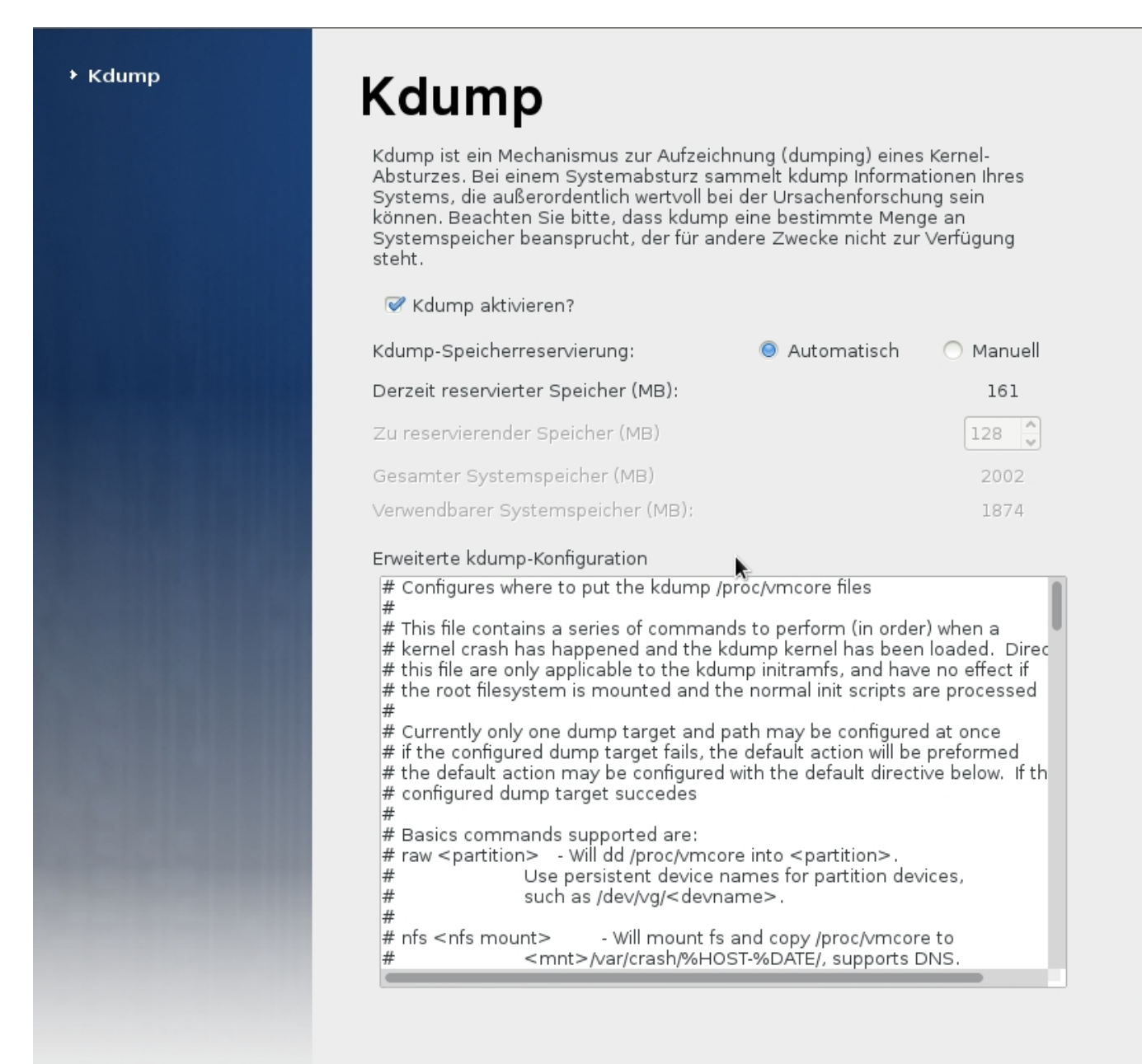

**htirenaministalanduzi@dreinideid tuun talandan orus side ovu e gesi raosto @destaas@movit rein swahu toe e e ieieren Afsistuuzz** 

Zurück

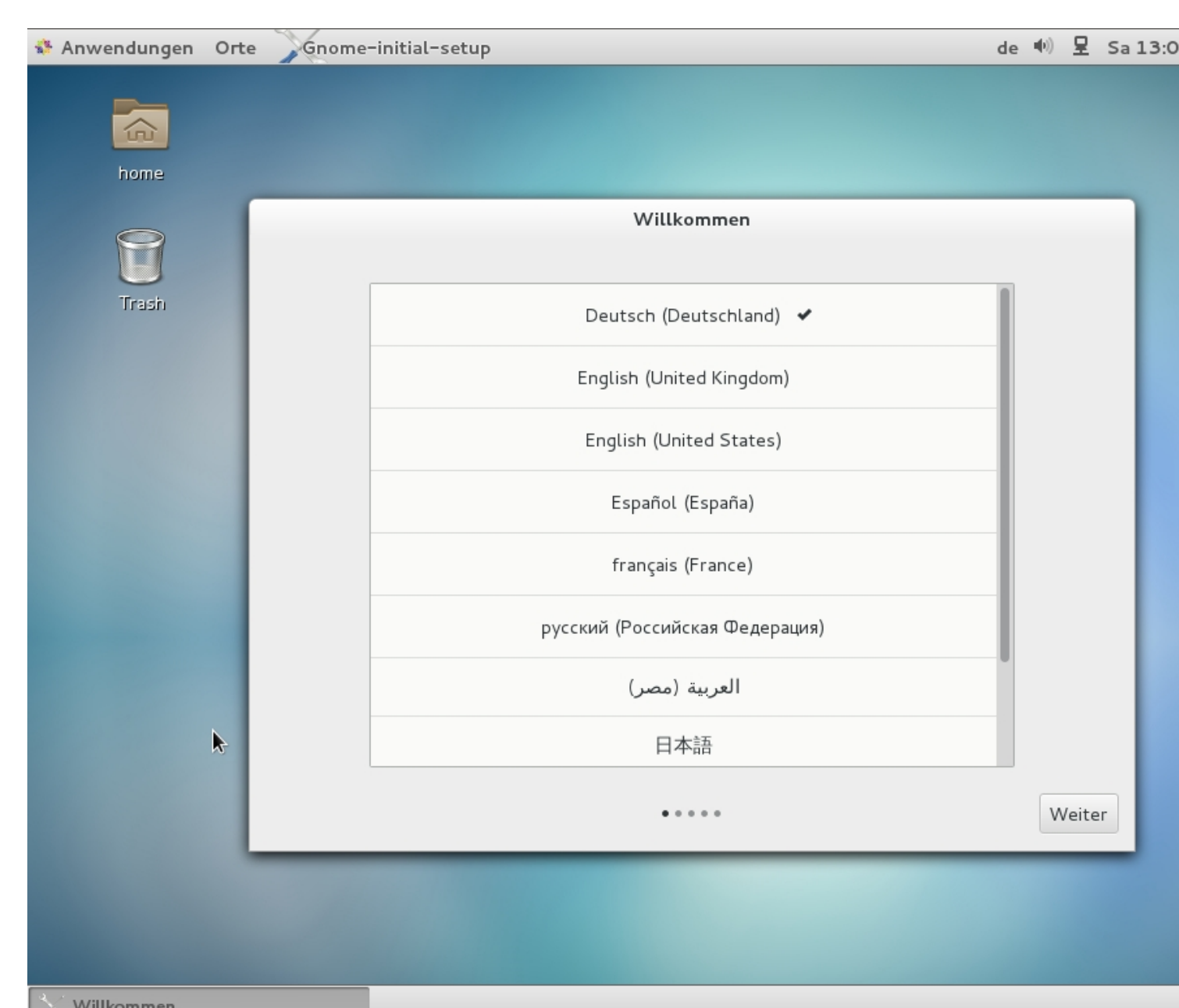

# **Bibliotechnen**<br>Bibliotechnen weist der stein Grund Deter bestehen der Krien Des klupe erstöchte alm in einem

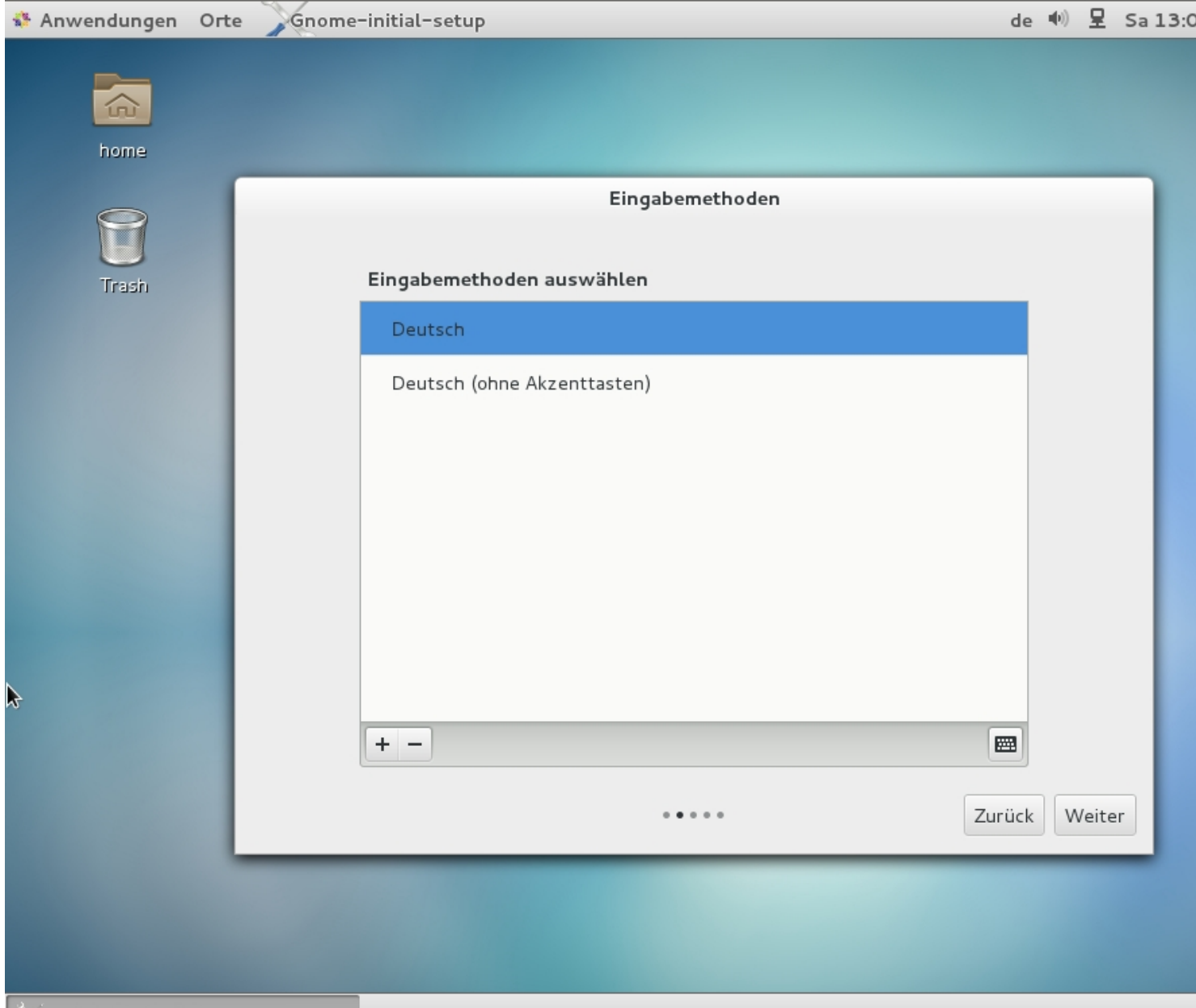

Eingabemethoden<br>Hier wird noch die zu verwendende Tastatur ausgewählt.

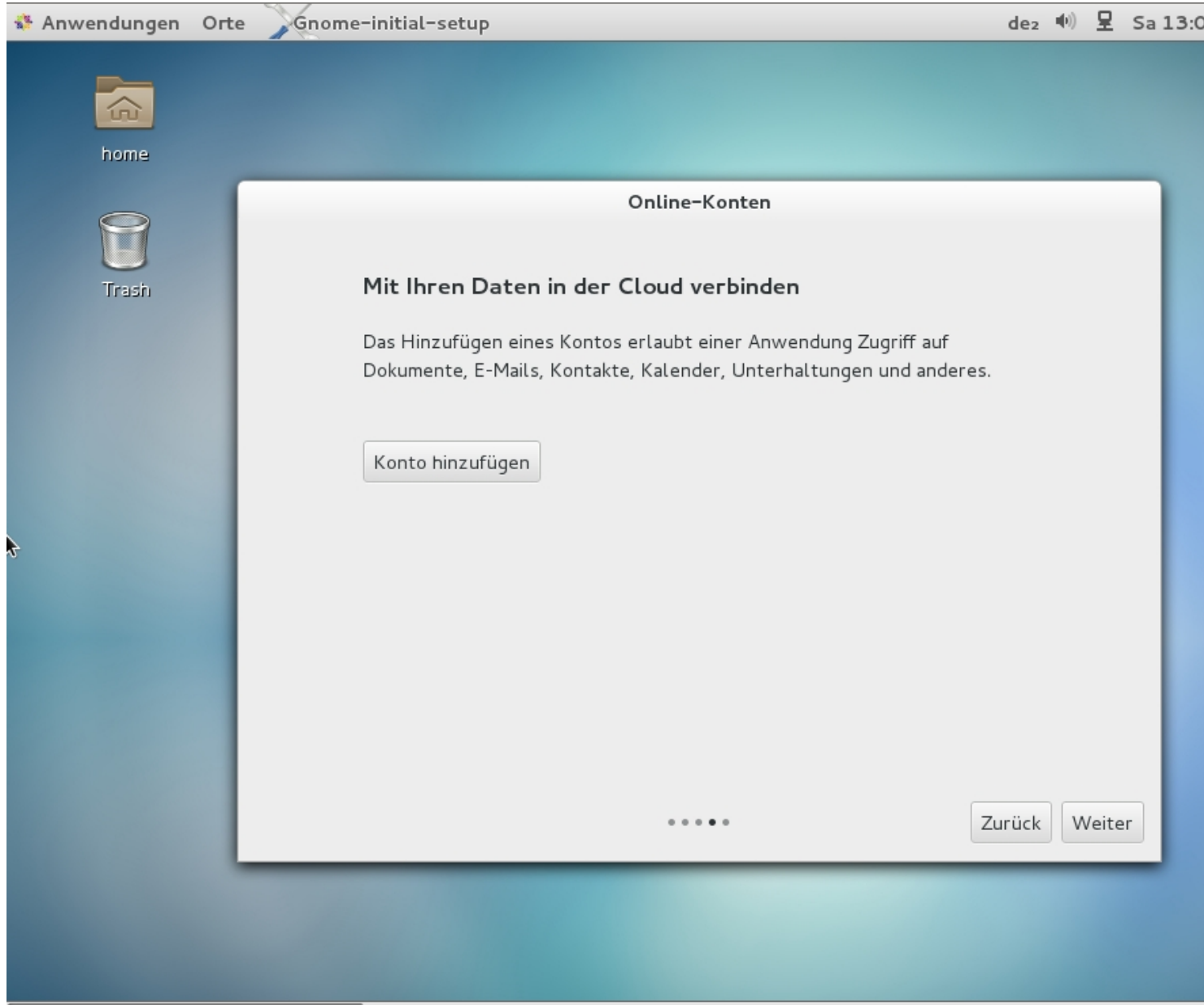

onling-Konten<br>bebenstattebitstegienantiktenti@lotädioheipätengietertutdangestätetogelidieseigene Wohkos

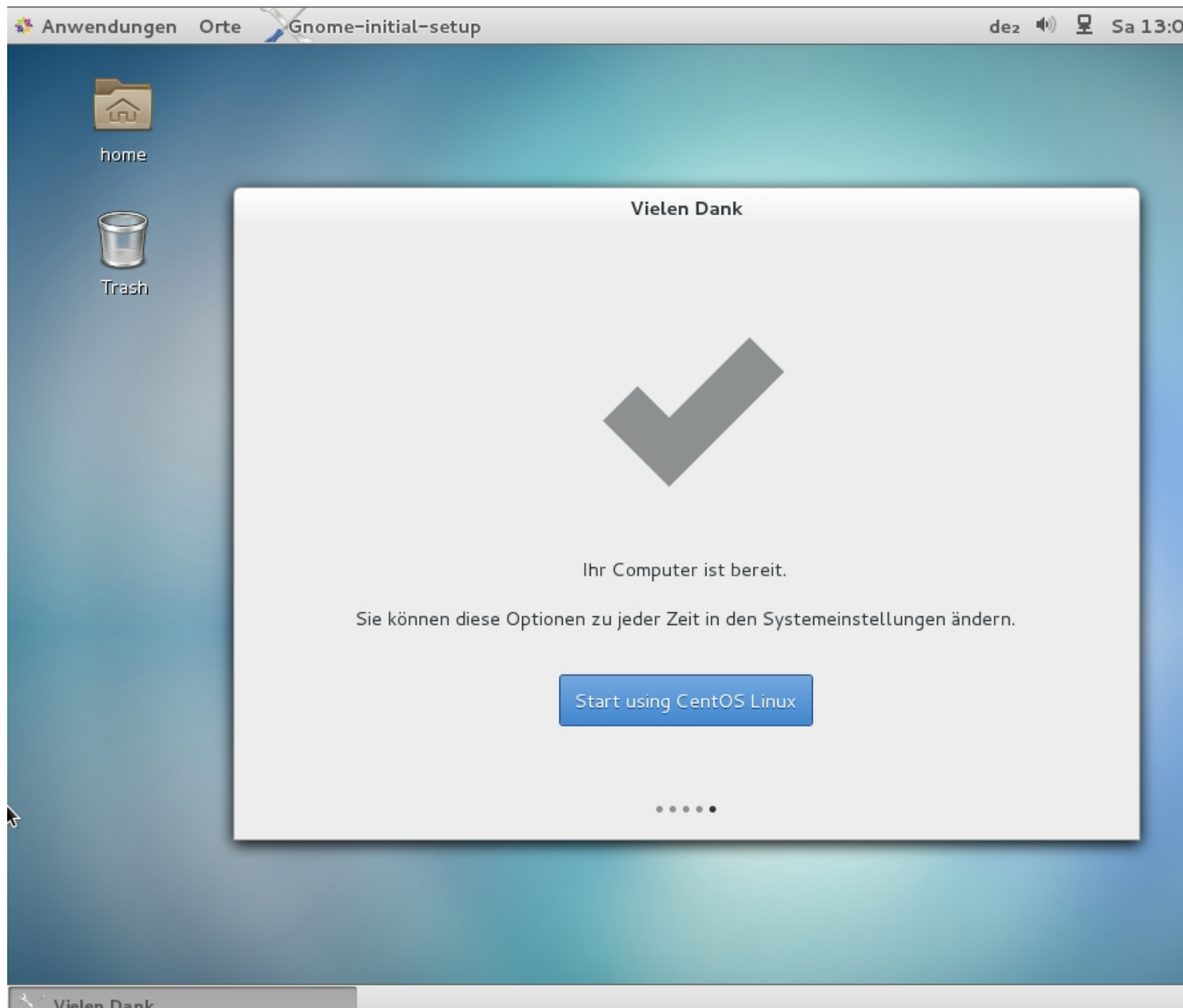

Vielen Dank<br>Danach ist CentOS zur Benutzung bereit.

| Anwendungen Orte             | Software-Aktualisierungen                                                                                                    | - (4)<br>de2 | 모 | Sa 17 |          |
|------------------------------|----------------------------------------------------------------------------------------------------|--------------|---|-------|----------|
| Ansicht Gehe<br>Seite        | Software-Aktualisierungen                                                                                                    |              |   |       | $\Box$ x |
| 60<br><b>目</b> Erste So      | 519 Aktualisierungen sind verfügbar                                                                                           |              |   |       |          |
| ë»                           | Softwareaktualisierungen korrigieren Fehler, schließen Sicherheitslücken und stellen neue<br>Funktionsmerkmale bereit.        |              |   |       |          |
| <b>Erste Schri</b>           | abrt's Xorg addon<br>abrt-addon-xorg-2.1.11-19.el7.centos.0.3 (64-bit)                                                        |              |   |       |          |
| Abraham<br>14610             | Virtual package to make easy default installation on non-graphical environments<br>abrt-cli-2.1.11-19.el7.centos.0.3 (64-bit) |              |   |       |          |
| 600                          | ABRT console notification script<br>$\mathscr{A}$<br>abrt-console-notification-2.1.11-19.el7.centos.0.3 (64-bit)              |              |   |       |          |
| ō                            | ABRT DBus service<br>Í<br>abrt-dbus-2.1.11-19.el7.centos.0.3 (64-bit)                                                         |              |   |       |          |
| Fenster und Arbeitsfl        | Virtual package to make easy default installation on desktop environments<br>abrt-desktop-2.1.11-19.el7.centos.0.3 (64-bit)   |              |   |       |          |
| Häufig auszu                 | abrt's gui<br>$\mathscr{A}$<br>abrt-gui-2.1.11-19.el7.centos.0.3 (64-bit)                                                     |              |   |       |          |
| <b>Auf Nachrichten antwi</b> | Libraries for abrt-gui<br>$\mathscr{A}$<br>abrt-gui-libs-2.1.11-19.el7.centos.0.3 (64-bit)                                    |              |   |       |          |
| Die Systemsuche verw         | Libraries for abrt<br>$\mathscr{A}$<br>abrt-libs-2.1.11-19.el7.centos.0.3 (64-bit)                                            |              |   |       |          |
| Mit Online-Konten ver        | ABRT Python API<br>abrt-python-2.1.11-19.el7.centos.0.3 (64-bit)                                                              |              |   |       |          |
| <b>GNOME-Hilf</b>            | ▶ Details                                                                                                    |              |   |       |          |
|                              | Informationen werden abgerufen                                                                                                |              |   |       |          |
|                              | Beenden<br>Aktualisierungen installieren<br>519 Aktualisierungen ausgewählt                                                   |              |   |       |          |
| $40$ GNOME-HILE              | $\sqrt{1}$ Seftware-Altredictor                                                                                               |              |   |       |          |

Nach dem ersten Login auf der Oberfläche komme ein Hindusterungen genetzte habe installiert. Dies dauert eine

#### Software-Aktualisierungen

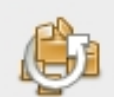

 $\triangledown$ 

## 519 Aktualisierungen sind verfügbar

Softwareaktualisierungen korrigieren Fehler, schließen Sicherheitslücken und ste Funktionsmerkmale bereit.

### abrt's Xorg addon

abrt-addon-xorg-2.1.11-19.el7.centos.0.3 (64-bit)

#### Software-Signatur wird benötigt

## Vertrauen Sie der Paketquelle?

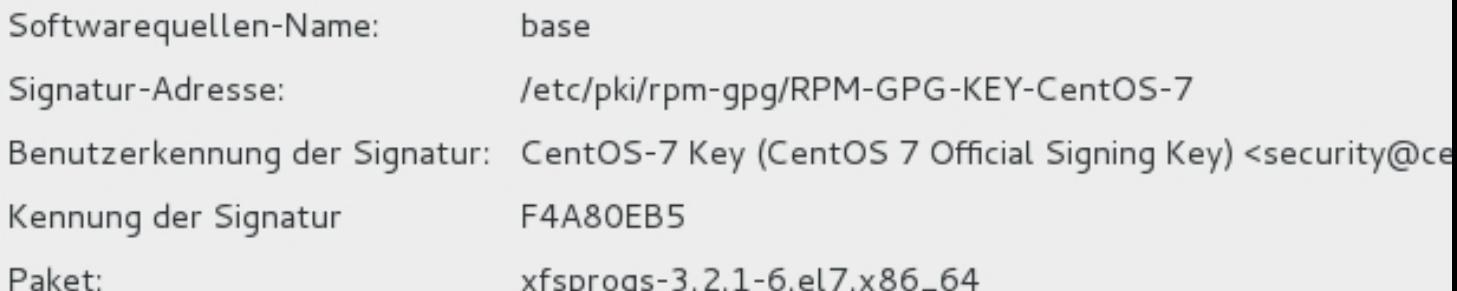

#### Ist Ihnen der Benutzer bekannt und vertrauen Sie diesem Schlüssel?

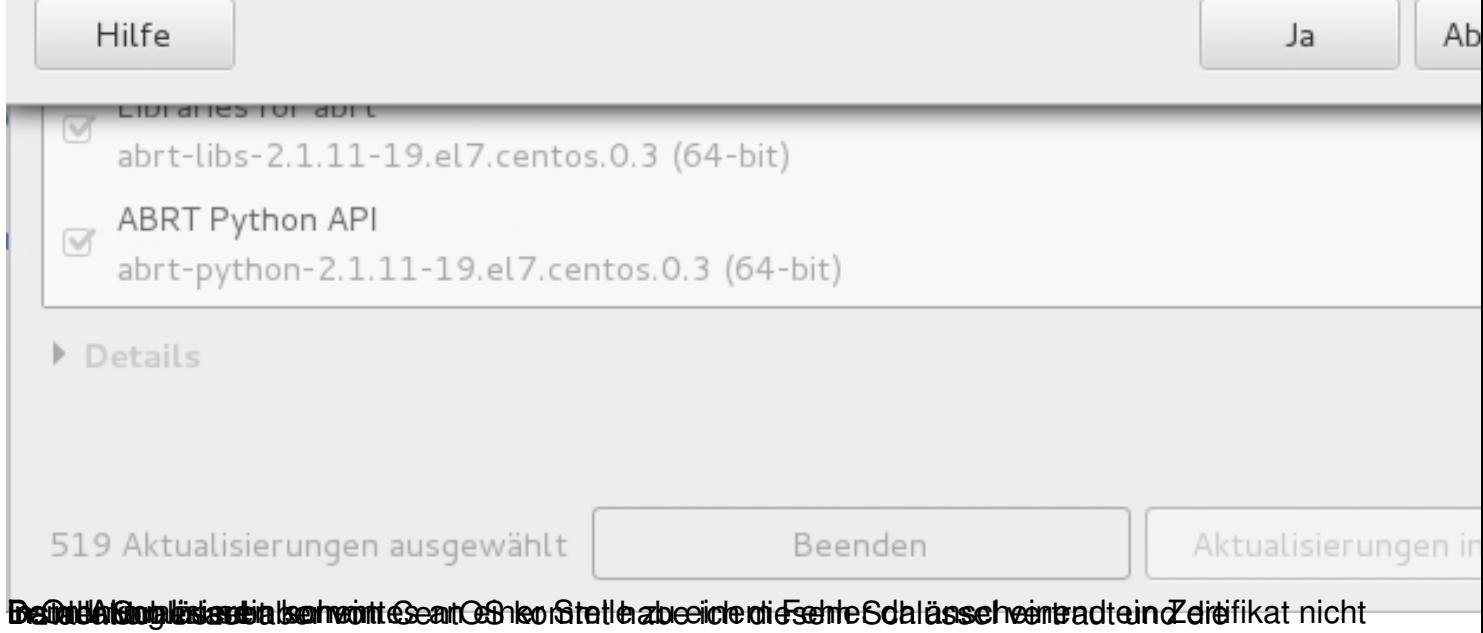

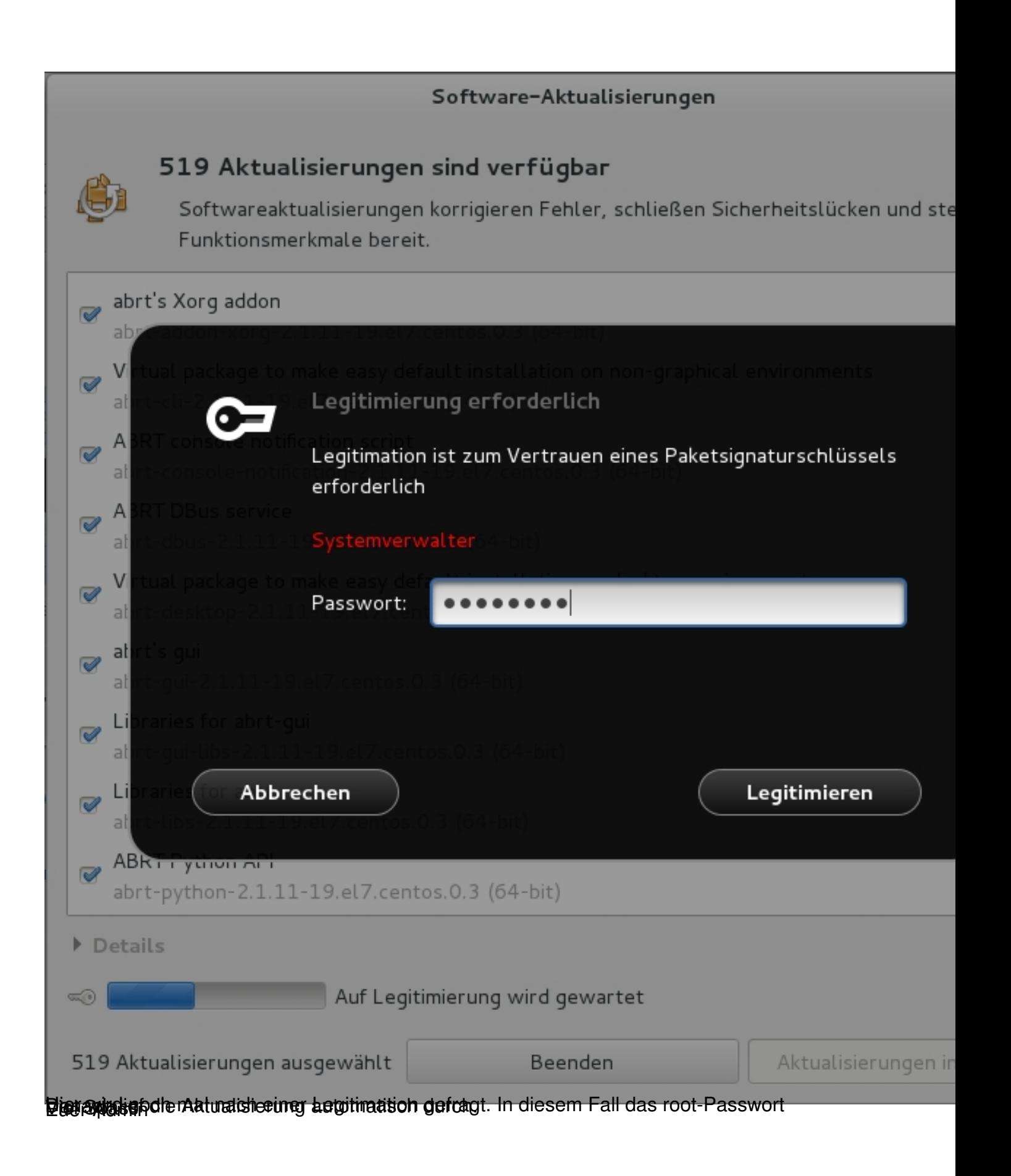